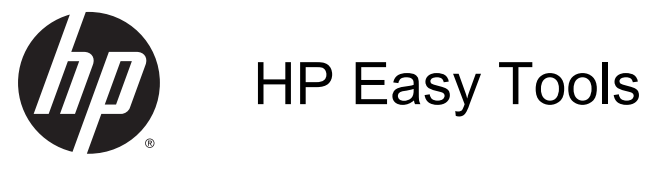

Administrator Guide

© Copyright 2014 Hewlett-Packard Development Company, L.P.

Microsoft and Windows are U.S. registered trademarks of the Microsoft group of companies.

Confidential computer software. Valid license from HP required for possession, use or copying. Consistent with FAR 12.211 and 12.212, Commercial Computer Software, Computer Software Documentation, and Technical Data for Commercial Items are licensed to the U.S. Government under vendor's standard commercial license.

The information contained herein is subject to change without notice. The only warranties for HP products and services are set forth in the express warranty statements accompanying such products and services. Nothing herein should be construed as constituting an additional warranty. HP shall not be liable for technical or editorial errors or omissions contained herein.

Fourth Edition: September 2014

First Edition: October 2010

Document Part Number: 628662-004

#### About this guide

This guide uses the following styles to distinguish elements of text:

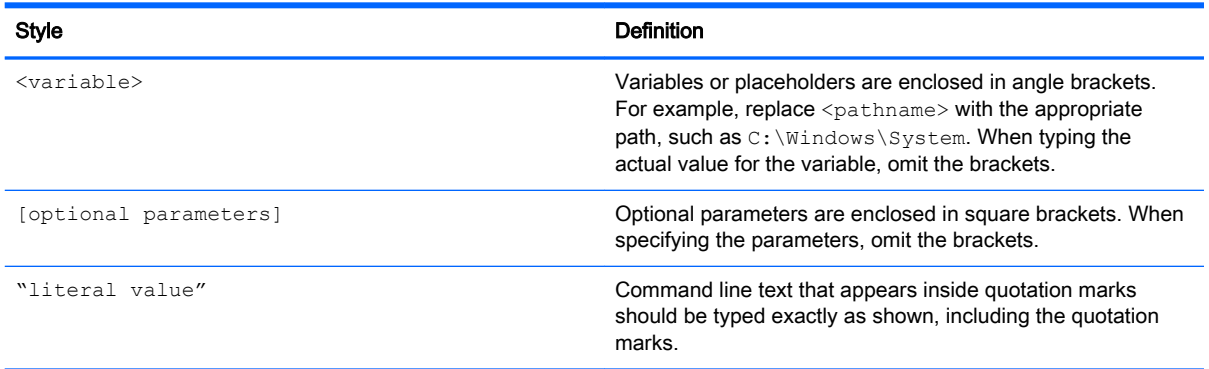

# **Table of contents**

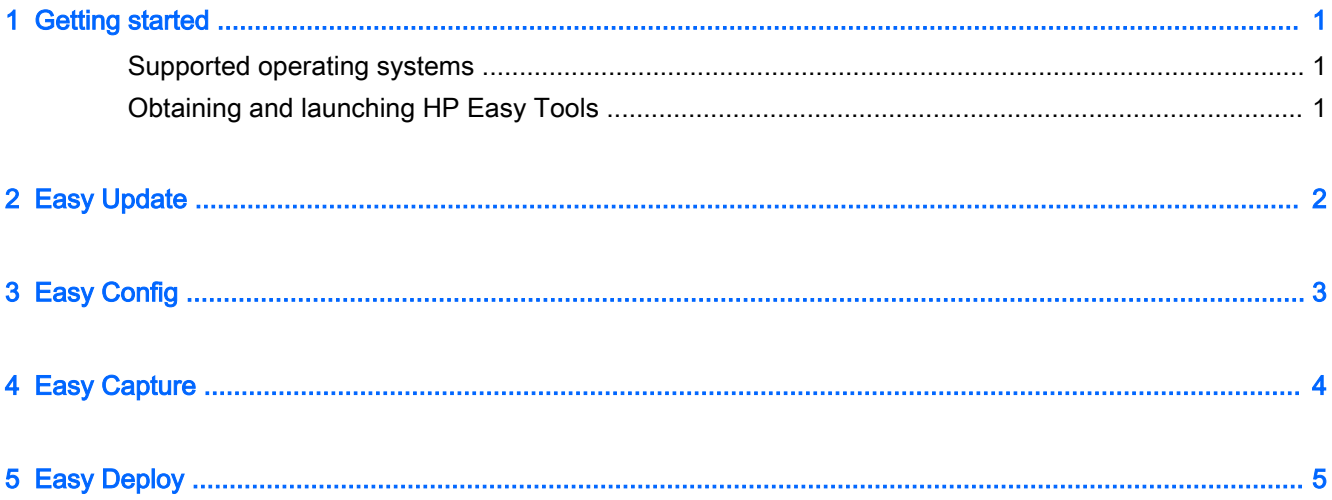

# <span id="page-6-0"></span>1 Getting started

HP Easy Tools is a set of administration tools that helps you quickly create a complete configuration for an HP thin client. The software is divided into the following components, but the availability of each component depends on the thin client operating system and the version of HP Easy Tools:

- [Easy Update](#page-7-0)—Allows you to apply image and software component updates from the HP FTP site
- [Easy Config—](#page-8-0)Allows you to configure regional, management, peripheral, and connection settings
- [Easy Capture—](#page-9-0)Allows you to capture the image to a bootable USB flash drive for deployment
- **[Easy Deploy](#page-10-0)—Allows you to capture the image or configuration settings to an FTP site or USB** flash drive for deployment, and allows you to set the administrator password

 $\mathbb{R}$  NOTE: You must be logged on as an administrator to use HP Easy Tools.

#### Supported operating systems

The following table lists the operating systems supported by HP Easy Tools.

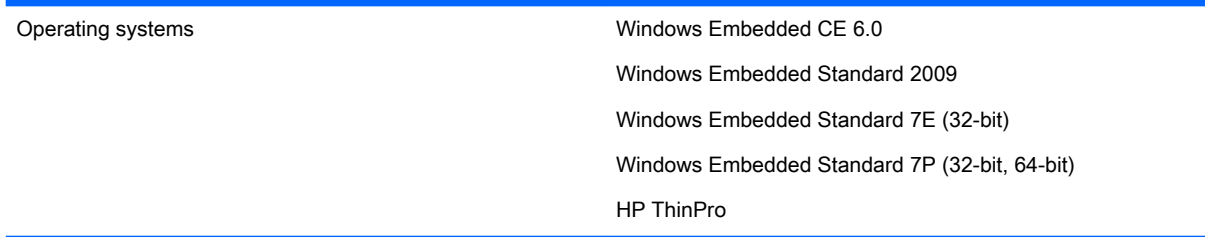

NOTE: Some components of HP Easy Tools might not be available on certain operating systems.

#### Obtaining and launching HP Easy Tools

HP Easy Tools is preinstalled on select images, and for Windows Embedded it is also available as an add-on at<http://www.hp.com/go/hpsc> (search for the thin client model and go to the Drivers, Software & Firmware section of its support page).

If other management infrastructures such as HP Device Manager (HPDM), HP System Update, and HP Client Automation are not detected, HP Easy Tools will be launched automatically or can be launched from an initial setup dialog the first time you run the thin client.

 $\mathbb{R}^n$  NOTE: On Windows-based platforms, HP Easy Tools can be launched manually from the Control Panel.

Information about how to launch HP Easy Tools manually might also be available in the Administrator Guide or Quick Reference Guide for your operating system.

# <span id="page-7-0"></span>2 Easy Update

Easy Update enables you to update a thin client's software.

 $\mathbb{R}^n$  NOTE: Easy Update can perform simultaneous install, update, and remove actions. If there are problems with the installation, try performing each action separately.

On thin clients running Windows Embedded operating systems, you can perform the following procedures using Easy Update:

 $\mathbb{R}^n$  NOTE: On Windows Embedded operating systems, you must manually disable and enable the write filter before and after updating components.

- Update the image
- Install and update software components

On thin clients running HP ThinPro, select the Update tab to install one of the following:

Full image updates

**WOTE:** You need a USB flash drive to perform an image update. The USB flash drive capacity must be larger than the image file to be downloaded plus 200 MB.

- Service pack updates
- Package updates

On thin clients running HP ThinPro, select the Options tab to configure the following:

- Networking Proxies—Enter a Manual Proxy Configuration or select No proxies.
- Repository Locations—Enter the URLs for repositories containing updates for the thin client.
- $\mathbb{R}^n$  NOTE: By default, the locations are set to the HP FTP site and need to be changed only if you are configuring custom repositories.

# <span id="page-8-0"></span>3 Easy Config

Easy Config enables you to configure a thin client. There are four tabs available, as follows:

- Management—Configure your remote management options, such as HP Device Manager.
- **Peripherals**—Configure your display, power, wireless, sound, and USB options.
- **Connection**—Configure the connection to be used on the thin client.
- **Summary**—Displays the settings you have configured. Select Apply this configuration to this Thin Client to apply your changes.

**WY NOTE:** On Windows Embedded operating systems, you must manually disable and enable the write filter before and after making configurations.

### <span id="page-9-0"></span>4 Easy Capture

**X NOTE:** Easy Capture is available on Windows Embedded Standard 7 only with HP Easy Tools version 3.0.1.1725 or later. See [Easy Deploy on page 5](#page-10-0) for more information about the component that existed in older versions of HP Easy Tools.

Easy Capture creates a bootable USB flash drive, prepares an HP thin client image for deployment, and then captures the HP thin client image on the USB flash drive.

 $\Lambda$  WARNING! Disk encryption must be disabled prior to using this tool.

To capture an image:

- 1. Either select Next or select the Capture Image tab.
- 2. Select a post-deployment write filter state. HP recommends enabling either the Enhanced Write Filter (EWF) or the File-Based Write Filter (FBWF).
- 3. Connect a USB flash drive to the thin client with the image you want to capture.
- 4. Select Capture.
	- $\mathbb{R}^n$  NOTE: This formats the USB flash drive and reboots the thin client automatically.
- 5. Select Next.
- 6. Select Finish to exit HP Easy Tools.

# <span id="page-10-0"></span>5 Easy Deploy

**WINDITE:** For Windows Embedded Standard 7, Easy Deploy was replaced by Easy Capture as of version 3.0.1.1725. See **Easy Capture on page 4** for more information.

Easy Deploy enables you to capture an image, deploy an image, and set security. The following tabs are available:

- Capture—Capture an image, settings, or a configuration.
- $\mathbb{B}^n$  NOTE: If capturing to a USB flash drive, the USB flash drive capacity must be larger than that of the thin client flash drive. Images larger than 4 GB cannot be captured to a USB flash drive.
- Deploy—Deploy an image, settings, or a configuration. You can either deploy to the thin client you are using or to another thin client.
- **Security**—Set an administrator password to a set of thin clients specified by a list of IP addresses, one per line.
- $\mathbb{R}$  NOTE: You can only deploy the administrator password to thin clients that have the same current password.